臺北市立中正國民中學 112 學年度第1學期註冊須知本註冊須知請學生及家長詳閱

- (一)繳費四聯單:請依繳費單日期繳費,可至銀行、超商、ATM 轉帳、信用卡、智慧 支付均可繳費。繳費四聯單於開學後發給,屆時再行繳費。
- (二)課後學習輔導費:八、九年級參加課後學習活動者,請依繳費單日期繳費,可 至台北富邦銀行、超商、ATM 轉帳、信用卡、智慧支付均可繳費,但不能到其他 銀行臨櫃繳費;不參加課後學習活動者,請先告知教學組並將繳費單送回出納組。
- (三)營養午餐費:請另持紙本繳費單到台北富邦銀行、超商、ATM 轉帳、信用卡、智 慧支付均可繳費,但不能到其他銀行臨櫃繳費;如更改意願請先告知衛生組並將 繳費單送回出納組。\*此費用未納入校園繳費系統,無親子綁定功能。
- (四)減免家長費:申請單請到總務處出納組申請。(兄弟姐妹同時就讀中正國中)
- (五)軍公教遺族、原住民學生請於持證明文件至教務處註冊組辦理減免申請:須在

8/31 上午前持有效期限內的證明文件到教務處註冊組辦理,逾時不予受理。

(六)安心就學補助輕鬆查: <http://anshinsubsidy.gov.taipei/>

符合資格者請向註冊組申請

一、 註冊繳費注意事項

低收入戶、中低收入學生、家戶年所得在 30 萬以下、家庭突遭變故致經濟陷入 困境者、家庭情況特殊,無法檢具相關證明者

- 二、 註冊日期:8/30,同學於上午 7:50 前到校。註冊地點:各班教室。
- 三、 註冊程序
	- (一)點名:請依註冊組提供之名條辦理註冊。
	- (二)檢查服裝儀容:採取「健康、衛生、整潔」的原則進行規勸及輔導,但不懲處。
	- (三)歡迎投稿-「數位原生代,為性平發聲-科技生活中發光的性平軼事」,說明請參 閱學校首頁校園公告「教育宣導」:收齊交至輔導室。(自由參加)
	- (四)購買簿本:註冊當日請以「班級」為單位至合作社購買。(七年級加收股金 10 元)
	- (五)繳交學生證:按座號排列收齊後,由班長持註冊程序單於註冊程序全部完成後, 繳交至教務處註冊組。
- 四、 其他注意事項
	- (一)學生應在規定時間內辦理註冊,如因故不克辦理者應事先請假,無故未到校註冊 者,以不參加重要活動論,按校規處理。若有註冊程序缺項未完成者,請於補註 冊日前完成,違者送學務處議處。
	- (二)註冊日流程:

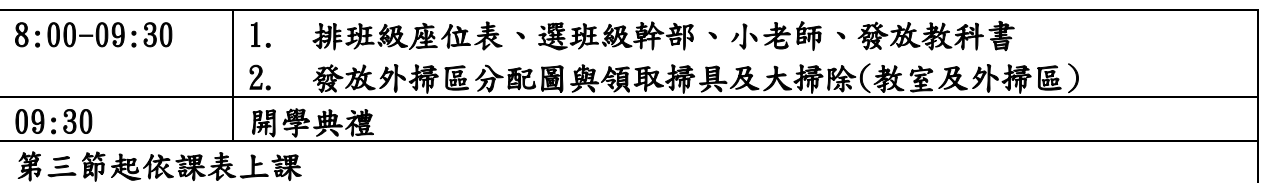

(三)補註冊日期:9/7前辦理完畢

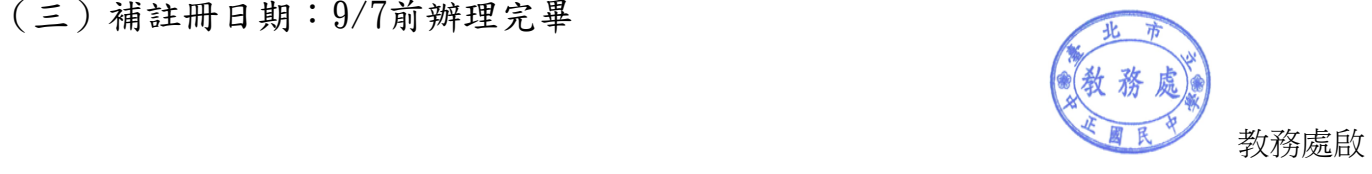

請持繳費單或登入校園繳費系統[\(https://epay.tp.edu.tw/\)](https://epay.tp.edu.tw/)查詢再依下列各方式繳納

(1)全省台北富邦銀行。(臨櫃繳款免手續費)

- (2)超商【7-11、全家、萊爾富、OK】繳費。
- $(3)$ ATM 付款:①自動化設備繳款(銀行代號 012)、網路 ATM、自動提款機(ATM)進行繳款,轉 帳帳號為繳款帳號(銷帳編號)於繳費系統內查詢,如為跨行交易,轉帳手續費 15 元將從帳戶中扣除。

打開支援銀行之行動銀行 APP→掃描繳費單 QR code→確認繳費金額、繳款帳號等 資訊後依各行動銀行指示完成轉帳付款。

 $(4)$ 信用卡繳費方法:1中開可掃描 QrCode APP  $>$ 掃描 QrCode $>$ 選擇信用卡繳學費。 點擊信用卡付款圖示>選擇信用卡繳學費。

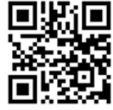

- 信用卡網路繳納(網址:https://www.27608818.com)學校代碼:8814602201, 繳款帳號於繳費系統內查詢。
- (5)全國繳費網繳費:進入「eBill 全國繳費網」[\(https://ebill.ba.org.tw/\)](https://ebill.ba.org.tw/)網站→點選「學 雜費」→點選「銀行代收學費」→選擇「公立國中小學雜費」→選擇「012 台北富邦銀 行」→依序輸入繳款帳號(銷帳編號)及繳款金額→點選「確認」鍵,並請列印交易明細 表自行留存供日後查詢使用。

各系統帳號密碼

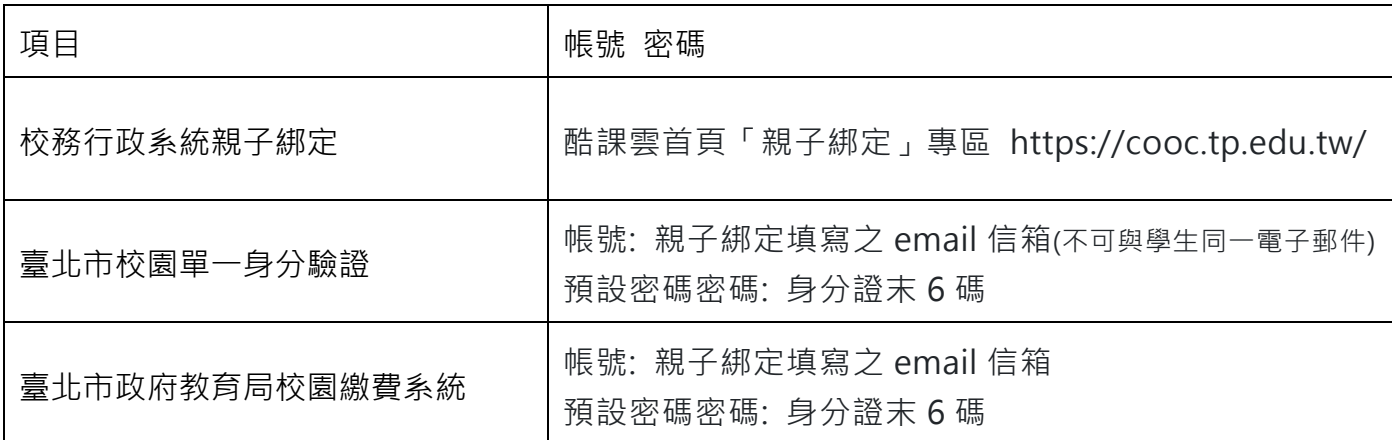

## 各項服務諮詢電話

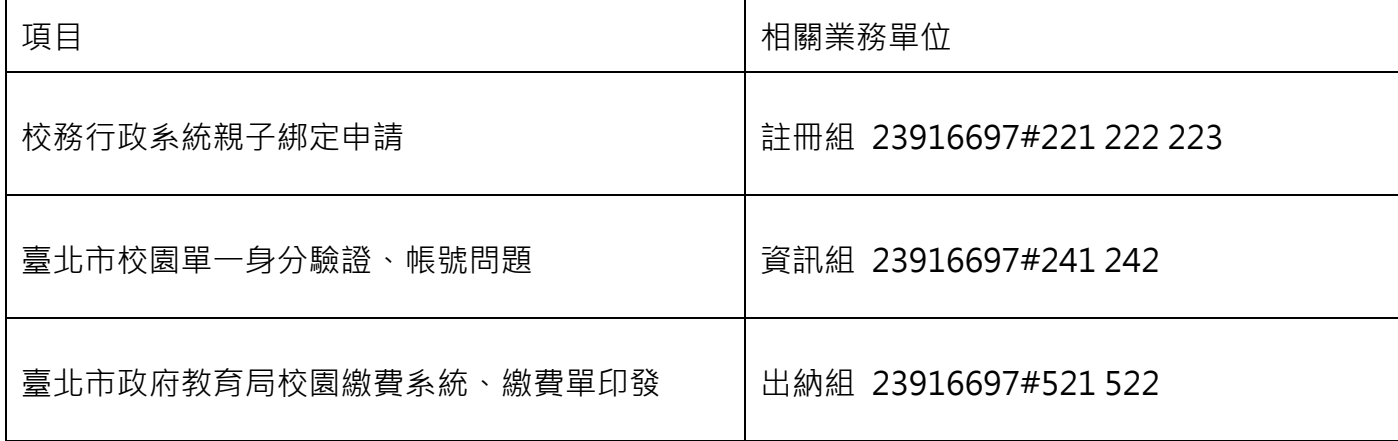